# <span id="page-0-0"></span>**Catálogo de cursos**

# **Alberto Pesquera Martín**

# **David Arroyo Menédez**

Copyright © 2004 Sección de Innovación ([Innova](http://www.innova.uned.es/) - [UNED](http://www.uned.es/))

Permission is granted to copy, distribute and/or modify this document under the terms of the [GNU](http://sindominio.net/innova/doc/legal/term-fdl.html) [Free Documentation License, Version 1.1](http://sindominio.net/innova/doc/legal/term-fdl.html) or any later version published by the [Free Software](http://www.fsf.org/) [Foundation](http://www.fsf.org/) .

#### **Resumen**

Tabla de contenidos

#### 1. [Análisis](#page-2-0)

- 1.1. [Criterios de Visibilidad](#page-2-1)
	- 1.1.1. [Propiedades de la asignatura](#page-2-2)
	- 1.1.2. [Propiedades del curso](#page-2-3)
	- 1.1.3. [Tipo de usuario](#page-2-4)
	- 1.1.4. [Relación de presencia en el catálogo de cursos](#page-3-0)
- 1.2. [Contenido mostrado](#page-3-1)
	- 1.2.1. [Página de la asignatura](#page-3-2)
	- 1.2.2. [Página del curso](#page-3-3)
- 1.3. [Acciones permitidas sobre un curso](#page-4-0)
- 1.4. [Organización de la estructura del catalogo](#page-4-1)
- 1.5. [Casos de Uso](#page-5-0)
	- 1.5.1. [Acceso anónimo](#page-5-1)
	- 1.5.2. [Acceso usuario registrado](#page-5-2)
	- 1.5.3. [Buscar cursos](#page-6-0)
- 1.6. [Historial de revisiones](#page-6-1)
- 2. [Diseño](http://sindominio.net/~apm/articulos/course-catalog/x316.html)
	- 2.1. [Análisis competitivo](http://sindominio.net/~apm/articulos/course-catalog/x316.html#catalogo-cursos-dsn-comp)
	- 2.2. [API](http://sindominio.net/~apm/articulos/course-catalog/x316.html#catalogo-cursos-dsn-api)
	- 2.3. [Modelo de datos](http://sindominio.net/~apm/articulos/course-catalog/x316.html#catalogo-cursos-dsn-bd)
	- 2.4. [Interfaz de usuario](http://sindominio.net/~apm/articulos/course-catalog/x316.html#catalogo-cursos-dsn-ui)
		- 2.4.1. Paquete [Education](http://sindominio.net/~apm/articulos/course-catalog/x316.html#catalogo-cursos-dsn-ui-pckg)
- 2.5. [Mejoras futuras](http://sindominio.net/~apm/articulos/course-catalog/x316.html#catalogo-cursos-dsn-features)
- 2.6. [Historial de revisiones](http://sindominio.net/~apm/articulos/course-catalog/x316.html#catalogo-cursos-ana-rev)

<span id="page-2-0"></span>Tabla de contenidos

- 1.1. [Criterios de Visibilidad](#page-2-1)
- 1.2. [Contenido mostrado](#page-3-1)
- 1.3. [Acciones permitidas sobre un curso](#page-4-0)
- 1.4. [Organización de la estructura del catálogo](#page-4-1)
- 1.5. [Casos de Uso](#page-5-0)
- 1.6. [Historial de revisiones](#page-6-1)

Es una relación ordenada en la que se incluyen o describen de forma individual los cursos albergados en la plataforma [aLF](http://www.innova.uned.es/).

El catálogo de cursos se podrá mostrar en cualquier parte del sitio web como de la plataforma. Y deberá tener en cuenta ciertos criterios a la hora de mostrar la información de un curso o no. Estos principalmente serían el tipo de usuario que accede al catálogo de cursos, y las propiedades del curso.

# <span id="page-2-1"></span>**1.1. Criterios de Visibilidad**

Como ya hemos dicho, distinguimos dos apartados claros a la hora de definir la visibilidad de un curso, si se muestra o no en el catálogo de cursos.

#### <span id="page-2-2"></span>**1.1.1. Propiedades de la asignatura**

**Estado de la asignatura:** Indica si la asignatura está aprobada

**Tipo de enseñanza:** Indica si el curso es de enseñanza reglada (grade\_p = t) o es de educación permanente  $(\text{grade}_p = f)$ .

### <span id="page-2-3"></span>**1.1.2. Propiedades del curso**

**Estado del grupo:** El curso no se mostrará si se encuentra en los siguientes estados: Pendiente de aprobación, desactivado y denegado. Se podrá mostrar si se encuentra en el estado *aprobado*. [Diagrama de estados de un curso.](http://wiki.innova.uned.es/innova/AdministracionEducation)

**Activo:** Indica si el curso está aprobado.

**Existencia pública:** Indica si este curso se mostrará en el catalogo de cursos.

**Período:** Indica el período temporal en el que tendrá validez y estará activo el curso.

#### <span id="page-2-4"></span>**1.1.3. Tipo de usuario**

**Usuario No Registrado (***Anónimo***):** Este tipo de usuario no tiene ningún tipo de privilegio sobre la

plataforma y se le muestra exclusivamente información pública.

**Usuario Registrado:** Este tipo de usuario no tiene privilegios sobre la información restringida de la plataforma. Podrá acceder a la información pública y a los cursos de los que es miembro.

### <span id="page-3-0"></span>**1.1.4. Relación de presencia en el catálogo de cursos**

**Tabla 1. Relación de presencia en el catálogo de cursos**

| Objeto     | <b>Estado</b> | Existencia pública                                                                            | Período |  |
|------------|---------------|-----------------------------------------------------------------------------------------------|---------|--|
| Asignatura | aprobada      |                                                                                               |         |  |
|            |               | <i>Curso Virtual</i>    aprobado    sí / el usuario es miembro    actual / futuro / ilimitado |         |  |

# <span id="page-3-1"></span>**1.2. Contenido mostrado**

# <span id="page-3-2"></span>**1.2.1. Página de la asignatura**

La información que se mostraráa en la página de la asignaura será:

- Nombre
- Descripción
- Créditos
- Prerrequisitos
- Profesor Titular
- Lista de
	- ❍ Departamento
	- ❍ Código de la asignatura
- Cursos virtuales
- Dirección web de la asignatura (*externa*)

# <span id="page-3-3"></span>**1.2.2. Página del curso**

Una vez decidido si un curso se muestra en el catálogo de cursos las propiedades que debe mostrar al usuario son:

- Nombre del curso
- Dirección web (si es miembro del curso) *página de información de la asignatura*.
- Tipo de curso (si es una eseñanza reglada ó no reglada)
- Período del curso

- Código de la asignatura
- Información de contacto con los administradores del curso
- $\bullet$  Equipo docente
- Guía del curso

Estas propiedades del curso no se mostrarán todas, sino que depederán del tipo de usuario, y la [Organización de la estructura del catálogo](#page-4-1)

# <span id="page-4-0"></span>**1.3. Acciones permitidas sobre un curso**

Las acciones posibles sobre un curso del catálogo son: Acceso al curso, Ir a su página web, Acceder al departamento, Darse de alta, Solicitar el alta

**Tabla 2. Relacción de acciones sobre un curso**

| Rol \ Acción             | Acceso al<br>curso | Ir a su<br>página web          | <b>Acceder al</b><br>depto     | Darse de<br>alta    | Solicitar el alta          |
|--------------------------|--------------------|--------------------------------|--------------------------------|---------------------|----------------------------|
| Usuario No<br>registrado | no                 | si es pública                  | si es público                  | política<br>abierta | política por<br>aprobación |
| Usuario<br>Registrado    | si es<br>miembro   | si es pública/si<br>es miembro | si es público/si<br>es miembro | política<br>abierta | política por<br>aprobación |

#### **NOTA**

Para el acceso a la administración del curso se deberá realizar mediante las rutas normales; no se habilitarán caminos especiales desde el catálogo de cursos. El administrador del curso podrá acceder al curso y desde allí a la administración del mismo. Y el administrador de educación deberá acceder por la administración del paquete.

# <span id="page-4-1"></span>**1.4. Organización de la estructura del catálogo**

Los cursos se podrán agrupar o seleccionar por las tres propiedades principales: Enseñanza no reglada (*Educación Permanente*), Titulaciones, Buscador

La configuración quedaría de la siguiente forma:

- Enseñanza no reglada (*Educación Permanente*)
	- ❍ Lista de las facultades
	- ❍ Lista de los departamentos
	- ❍ Todas las asignaturas
- Titulaciones
- ❍ Lista de las facultades
- ❍ Lista de los departamentos
- ❍ Todas las asignaturas
- Buscador

#### **NOTA**

La ordenación de las asignaturas se realizará por defecto de forma alfabéticamente. Dando la opción de poder ordenarlas por código de asignatura.

## <span id="page-5-0"></span>**1.5. Casos de Uso**

#### <span id="page-5-1"></span>**1.5.1. Acceso anónimo**

Acceso de un usuario no registrado al catálogo de cursos:

#### **Figura 1. Acceso anónimo**

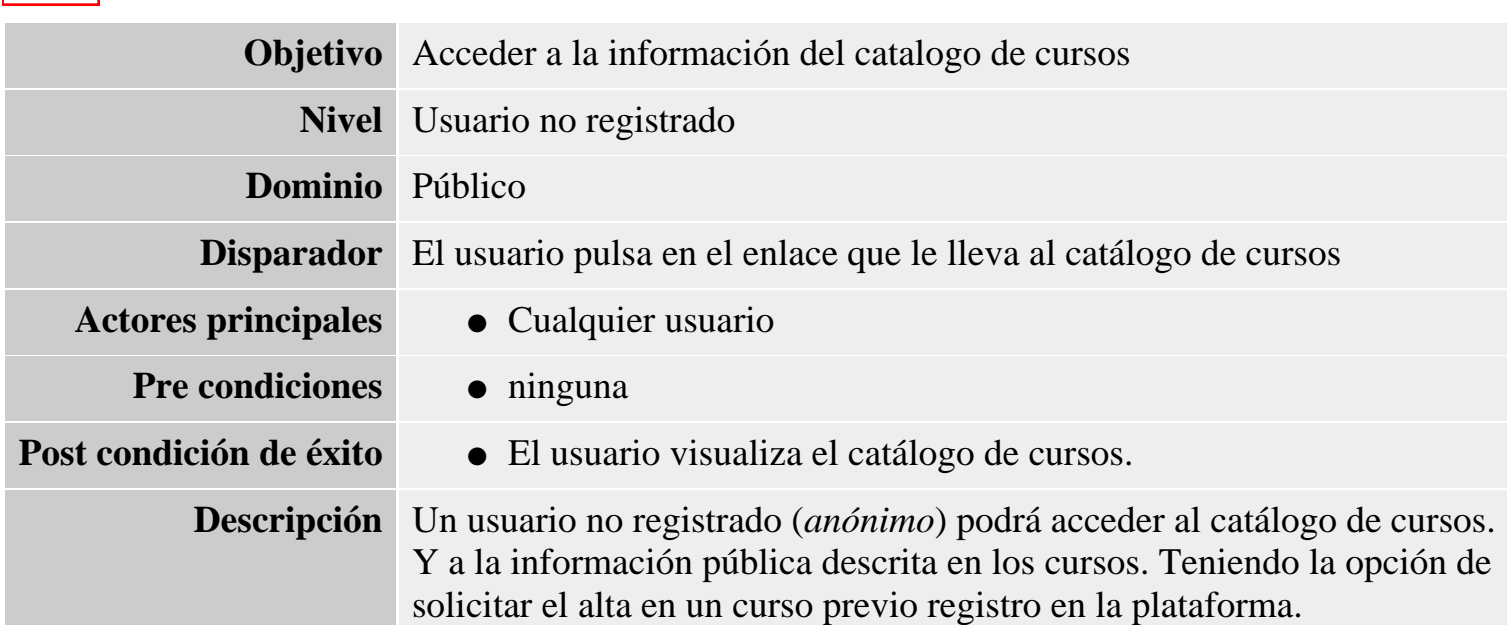

#### <span id="page-5-2"></span>**1.5.2. Acceso usuario registrado**

#### **Figura 2. Acceso usuario registrado**

**Objetivo** Acceder a la información del catalogo de cursos.

**Nivel** Usuario

http://sindominio.net/~apm/articulos/course-catalog/analisis.html (4 de 6) [08/11/2004 21:31:05]

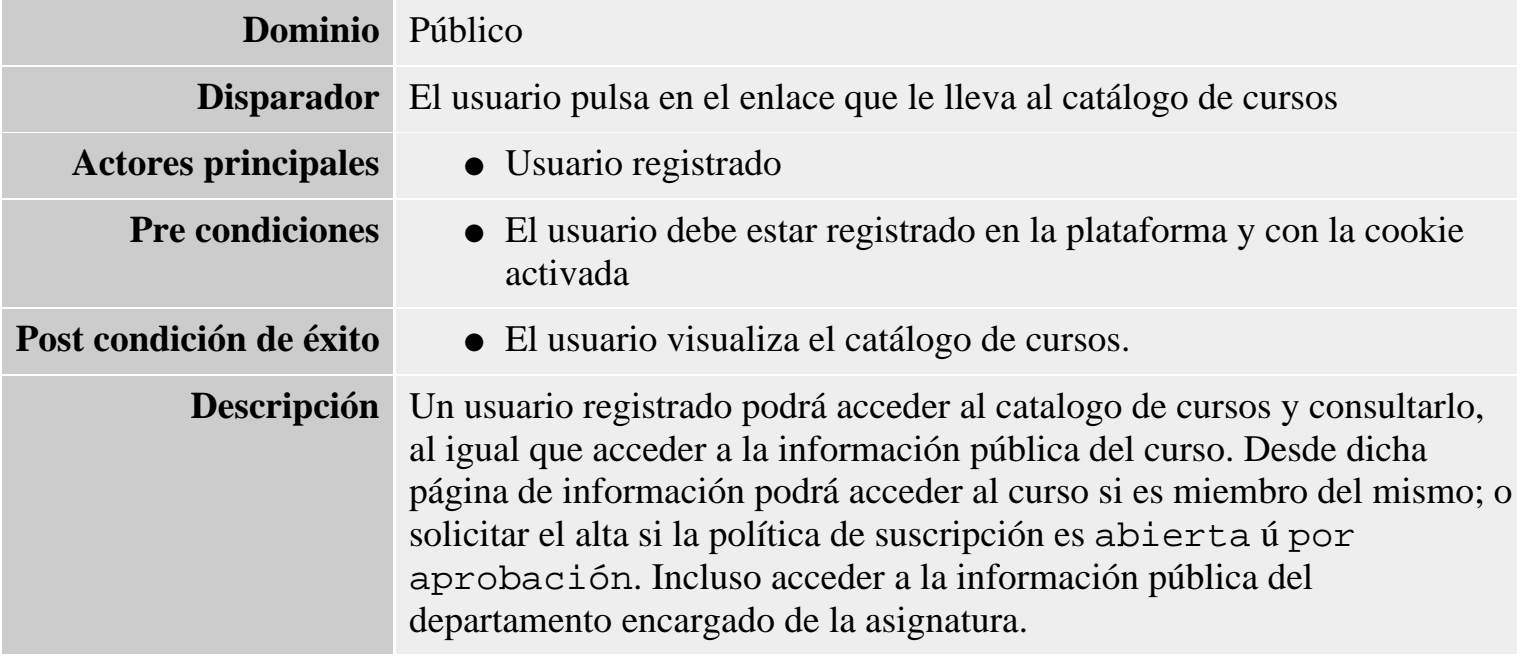

#### <span id="page-6-0"></span>**1.5.3. Buscar cursos**

#### **Figura 3. Buscar cursos**

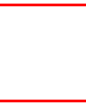

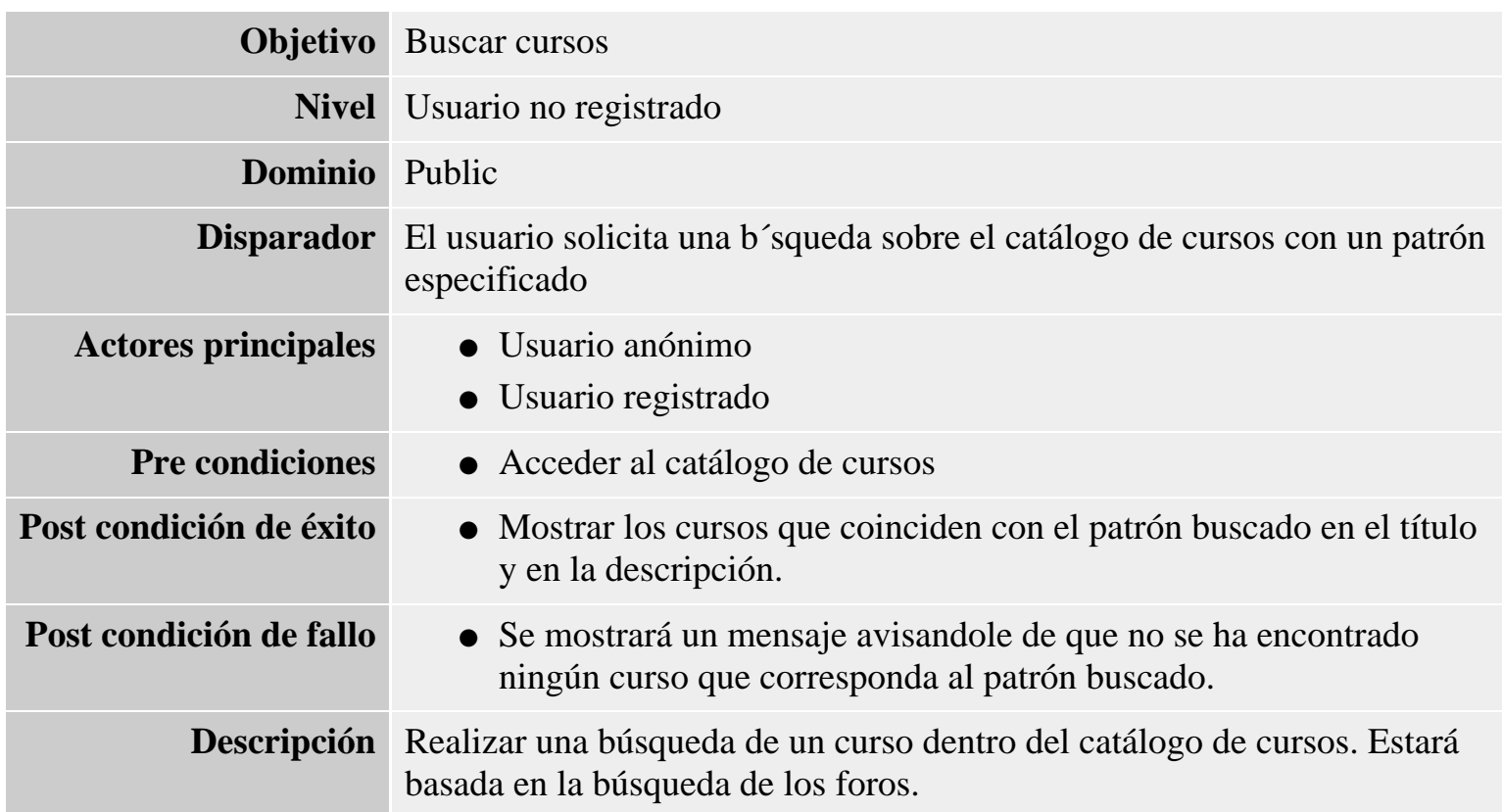

# <span id="page-6-1"></span>**1.6. Historial de revisiones**

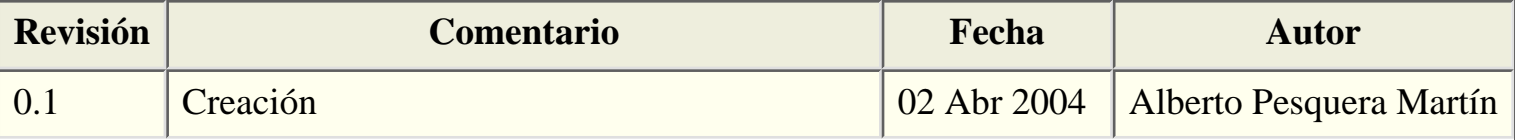

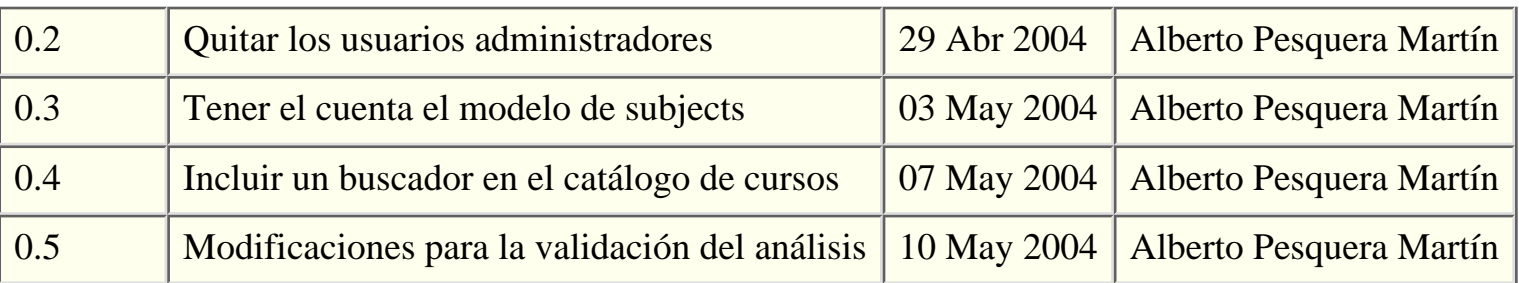

**[Anterior](http://sindominio.net/~apm/articulos/course-catalog/index.html)** [Siguiente](#page-8-0)

<span id="page-8-0"></span>Tabla de contenidos

- 2.1. [Análisis competitivo](#page-8-1)
- 2.2. [API](#page-8-2)
- 2.3. [Modelo de datos](#page-9-0)
- 2.4. [Interfaz de usuario](#page-13-0)
- 2.5. [Mejoras futuras](#page-16-0)
- 2.6. [Historial de revisiones](#page-16-1)

Especificaciones del diseño

# <span id="page-8-1"></span>**2.1. Análisis competitivo**

La mayoría de los catálogos de cursos que existen no pasan de ser un simple listado alfabético de cursos sin categorización ninguna. Aunque si hay algunos que los jerarquizan por la titulación dentro de la que están siendo impartidos.

En algunos catálogos se ofrece cierta información del mismo, como los créditos, breve descripción; llegando unos pocos a ofrecer el temario impartido en la asignatura e incluso los contenidos. Aunque una buena parte de estos no pase del nombre del curso.

- [U.N.E.D.](http://www.uned.es/)
- [Universidad Politecnica de Valencia](http://www.upv.es/)
- [MIT](http://www.mit.edu/)
- [Berkeley](http://www.berkeley.edu/)

## <span id="page-8-2"></span>**2.2. API**

Se definirán una serie de funciones que obtendrán los datos en base a consultas a la base de datos.

Widget para el buscador de cursos ●

```
html.widget edu_catalog_search_widget (group_type);
group_type (string) nombre del tipo de grupo sobre el que se
realizará la búsqueda;
```
Asignaturas

Lista de los cursos virtuales de una asignatura ●

list[id title url] **edu\_class\_list** (subject\_id, only\_actuals);

```
subject_id (integer) identificador de la asignatura ;
only_actuals (boolean, optional, default 't') indica si los
cursos están dentro del periodo actual o todos los cursos ;
```
Lista de asignaturas ●

```
list[id title url] edu_subjets_list (grade_p);
grade_p (boolean, optional) especifica si el tipo de enseñanza
es reglada ('t') o es de enducación permanente ('f'); sino se
recibe este parámetro se listan todos los cursos
independientemente de su tipo de enseñanza ;
```
Lista de asignaturas de una facultad ●

```
list[id title url] edu_faculty_subjets_list (faculty_id);
faculty_id (integer) identificador de la facultad ;
```
● Lista de asignaturas de un departamento

```
list[id title url] edu_department_subjets_list (department_id);
department id (integer) identificador del departamento ;
```
Facultades

Lista de facultades ●

list[id name url] **edu\_faculty\_list**

Información de la facultad ●

```
list[list[etiqueta valor tipo_dato]] edu_get_faculty_info
(faculty_id);
faculty id (integer) identificador de la facultad ;
```
Departamentos

Lista de los departamentos ●

```
list[id name url] edu_department_list (faculty_id);
faculty_id (integer, optional) identificador de la facultad;
dependiendo de si se especifica o no devolverá una lista de los
departamentos de una facultad o de todos los departamentos ;
```
• Información del departamento

```
list[list[etiqueta valor tipo_dato]] edu_get_department_info
(department_id);
department_id (integer) identificador del departamento ;
```
# <span id="page-9-0"></span>**2.3. Modelo de datos**

El modelo de datos para el catálogo de cursos comprende parte del modelo de educación: edu\_faculty\_info, edu\_department\_info, edu\_department\_faculty\_map, edu\_subject\_department\_map, edu\_subjects, edu\_class\_info

Sacando los datos de las consultas a esas tablas sin ninguna operación de escritura. Este procedimiento se realizará a base de funciones que pediran los datos que les serán devueltos en forma de lista. Siendo cada lista un objeto, y los elementos de cada lista los atributos de dicho objeto.

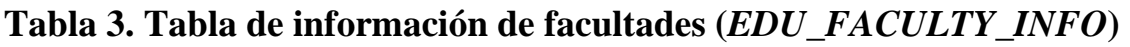

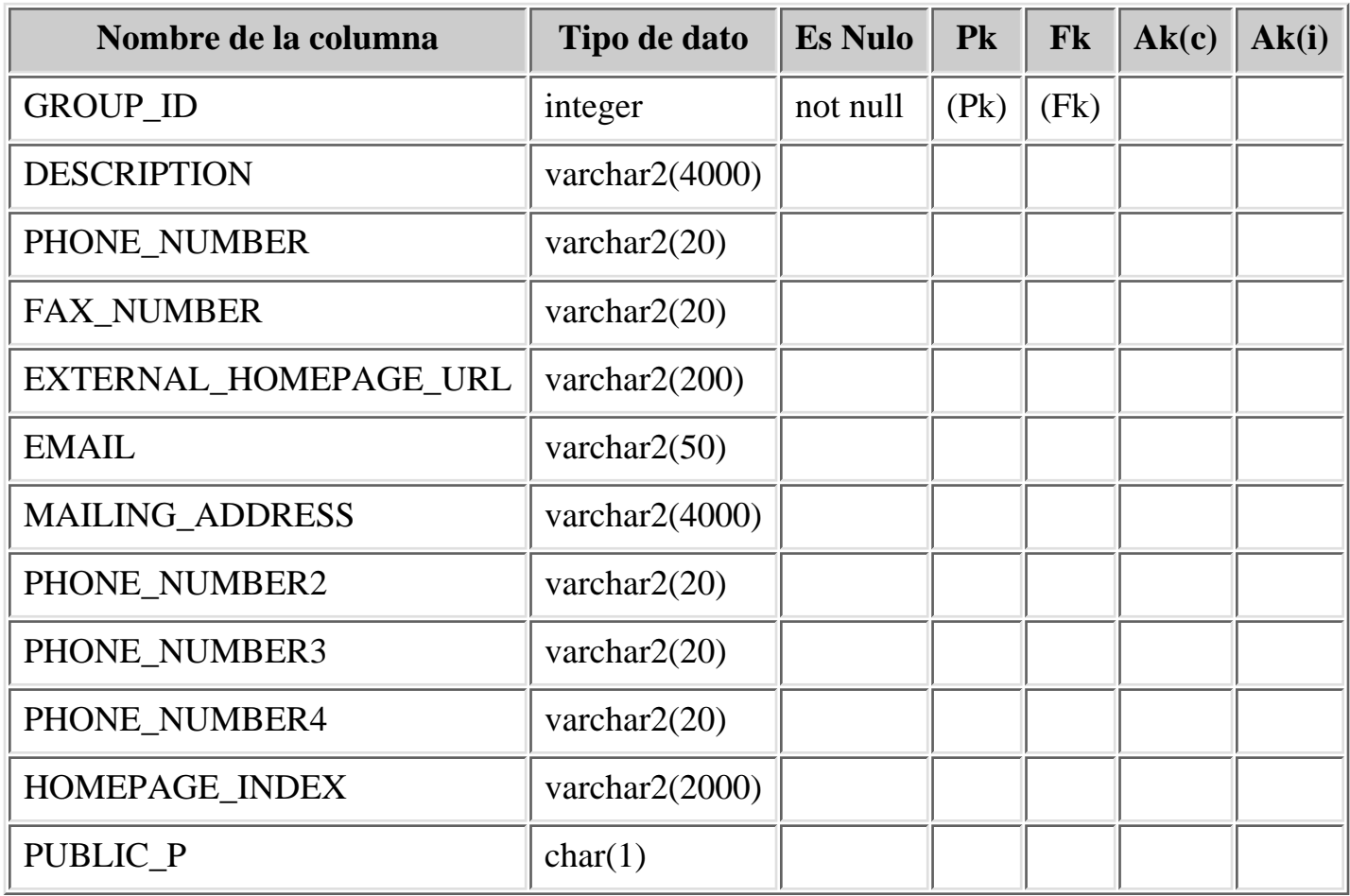

#### **Tabla 4. Tabla de información de departamentos (***EDU\_DEPARTMENT\_INFO***)**

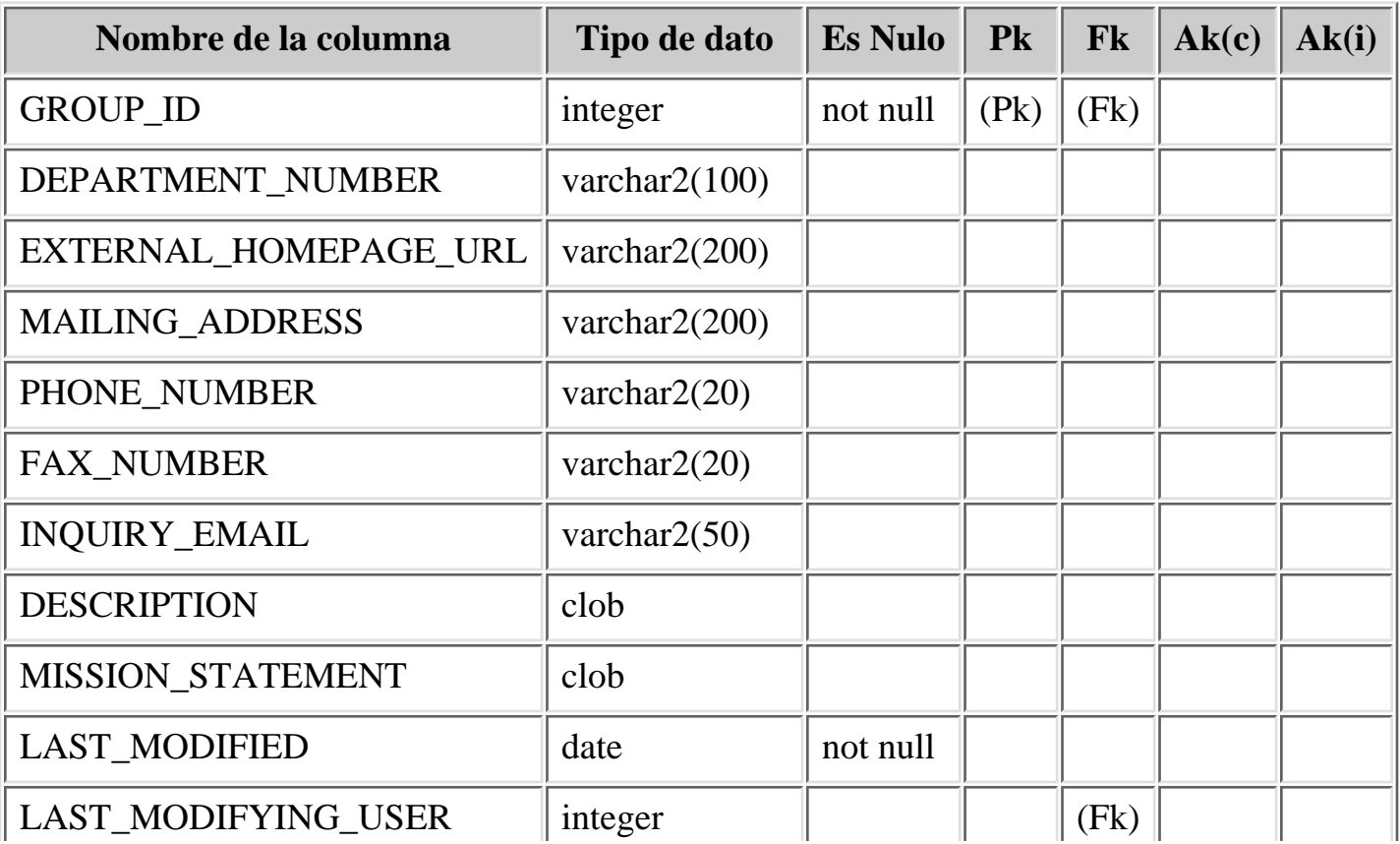

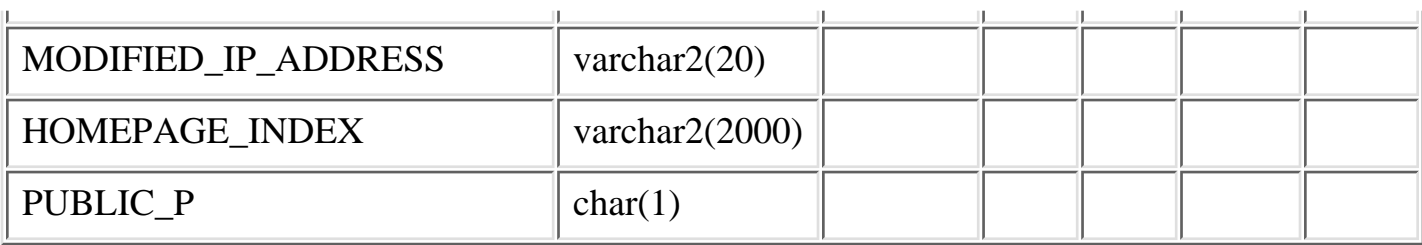

#### **Tabla 5. Tabla de información de relación facultad-departamento (***EDU\_DEPARTMENT\_FACULTY\_MAP***)**

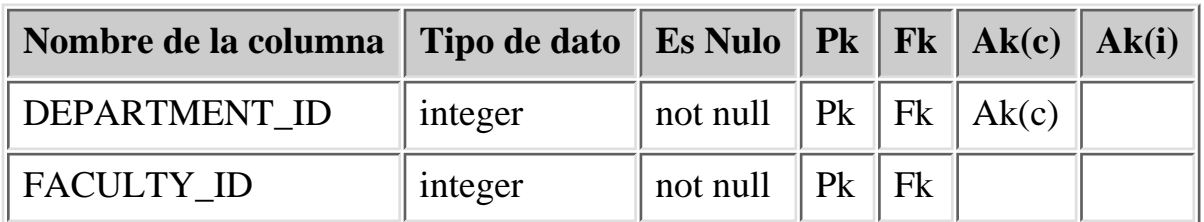

#### **Tabla 6. Tabla de información de relación departamento-asignatura (***EDU\_SUBJECT\_DEPARTMENT\_MAP***)**

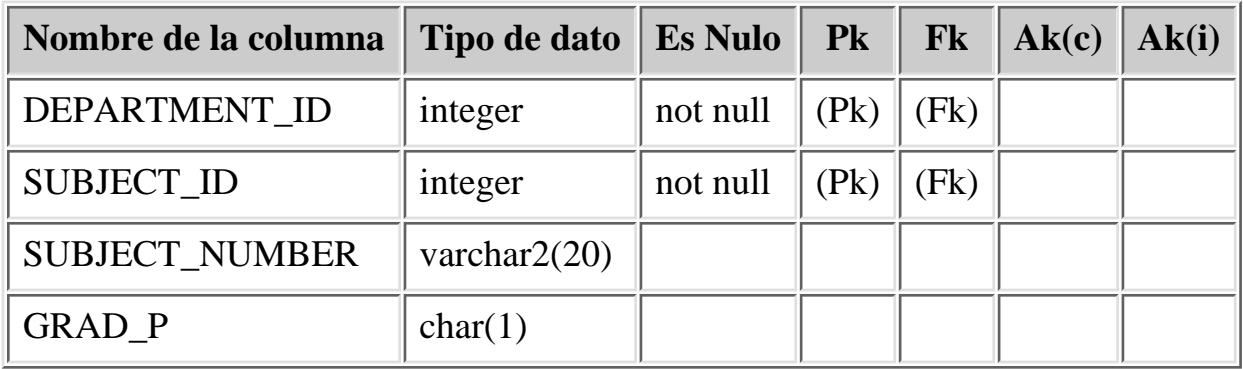

#### <span id="page-11-0"></span>**Tabla 7. Tabla de información de asignaturas (***EDU\_SUBJECT\_INFO***)**

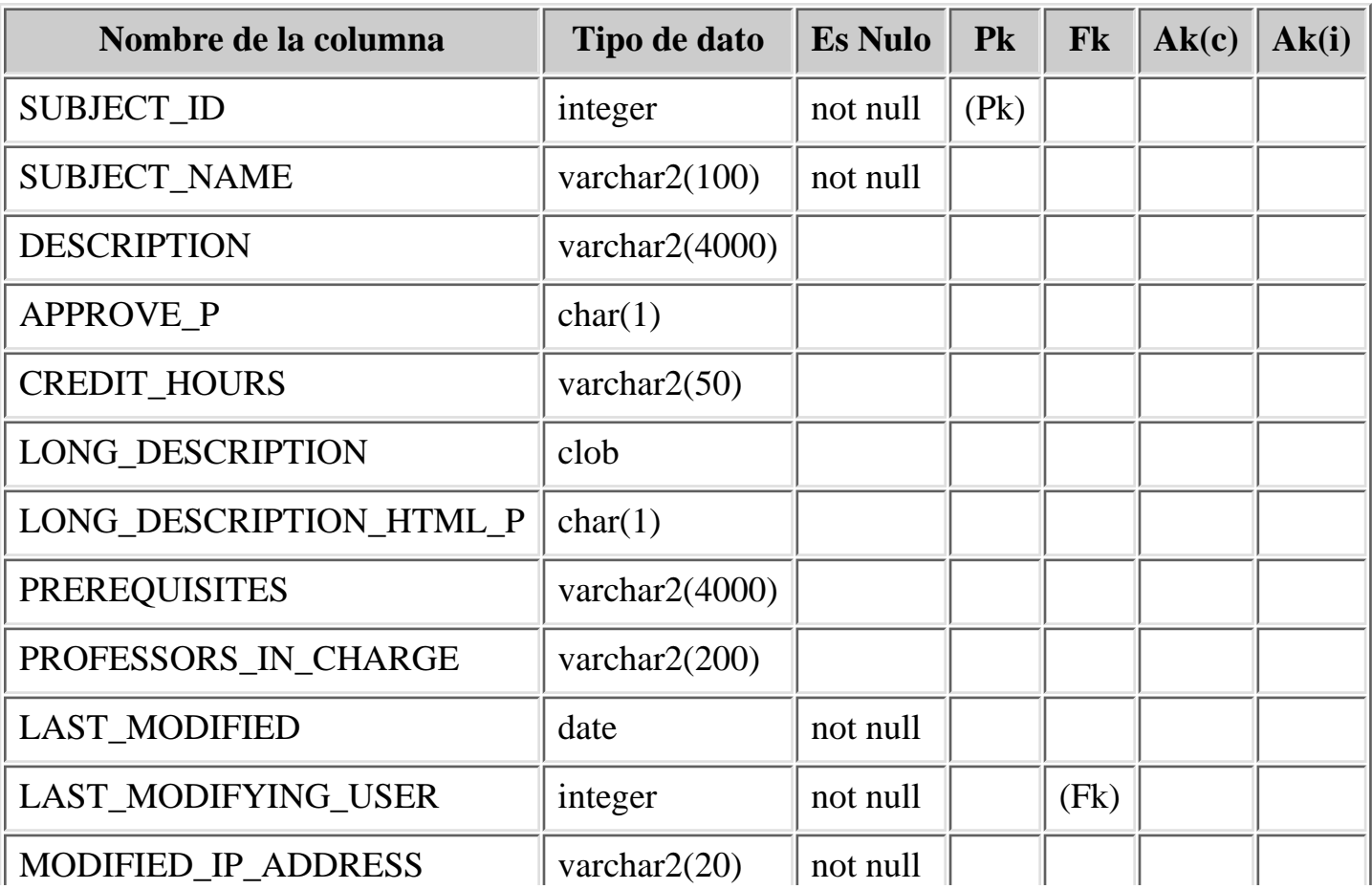

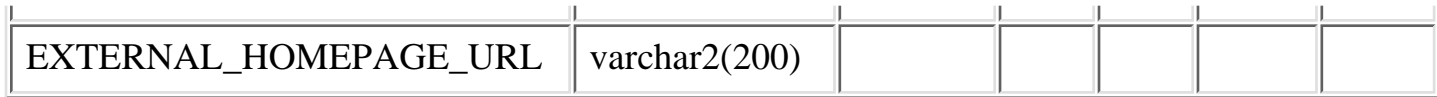

### **Tabla 8. Modificaciones de la [Tabla de información de asignaturas \(EDU\\_SUBJECTS\)](#page-11-0)**

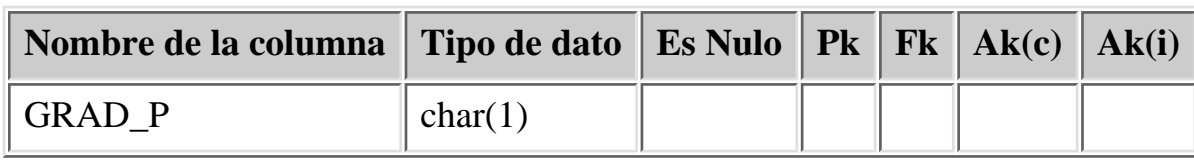

#### **Tabla 9. Tabla de información de cursos (***EDU\_CLASS\_INFO***)**

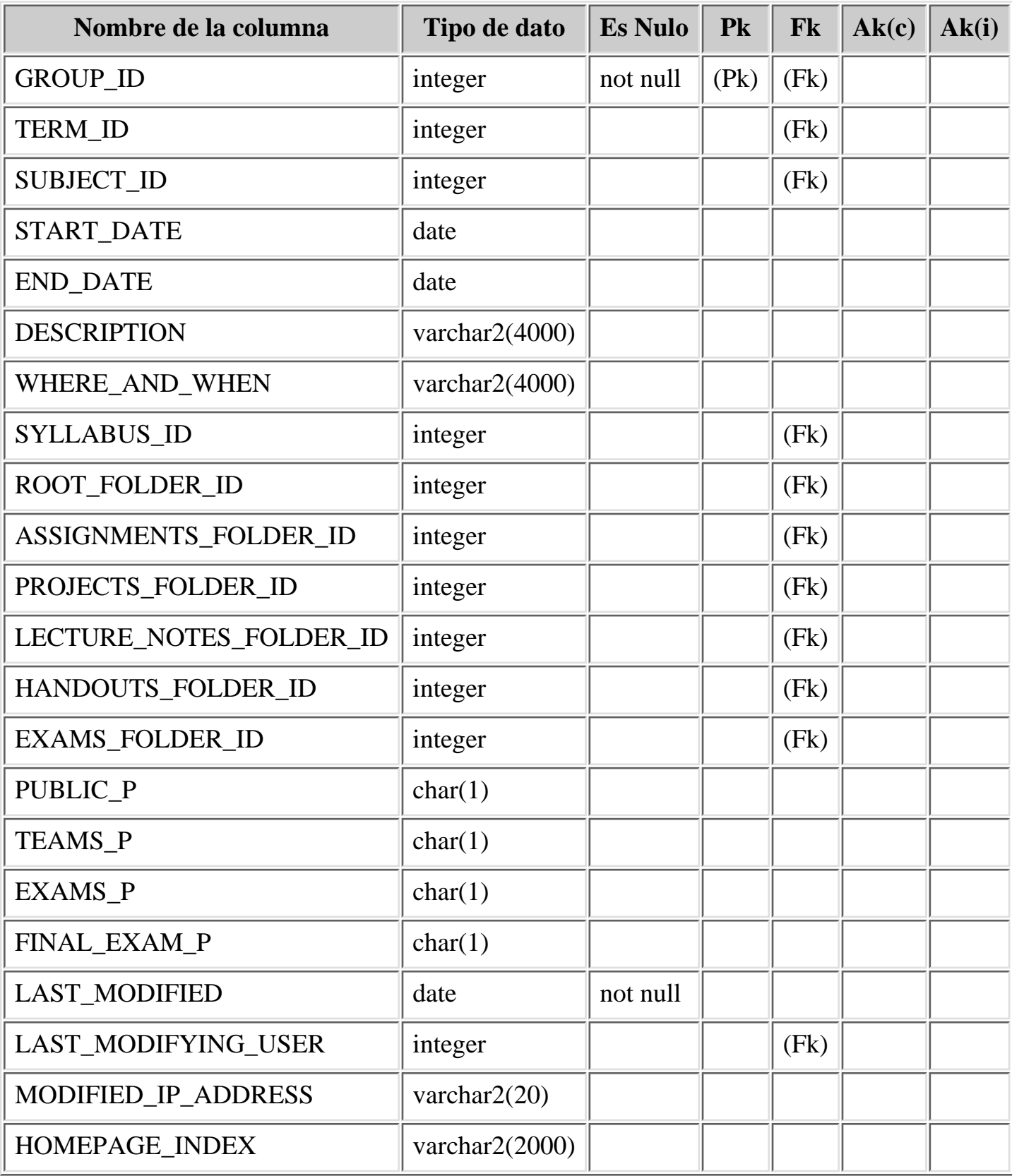

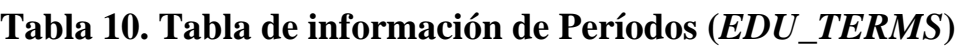

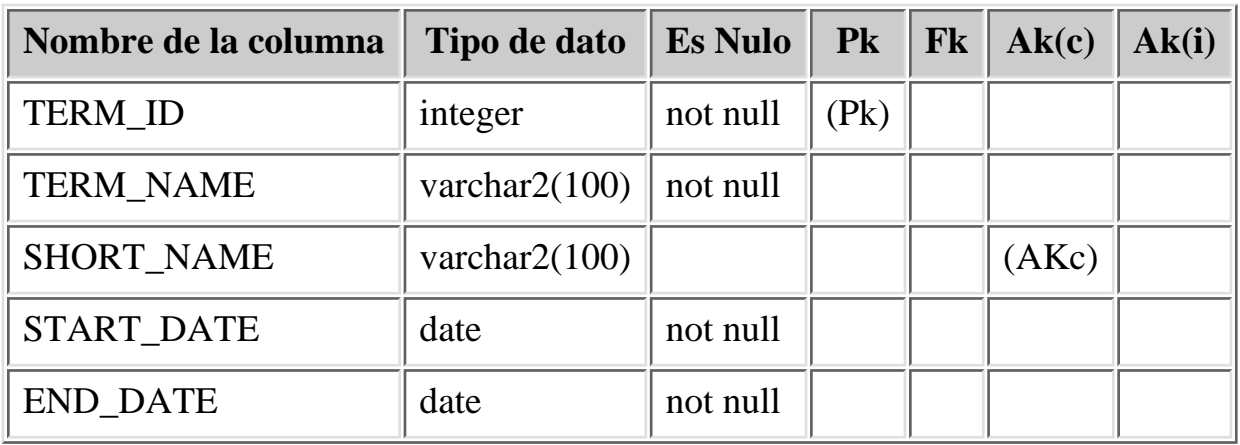

#### **Tabla 11. Tabla de información de Titulaciones (***EDU\_DEGREE\_INFO***)**

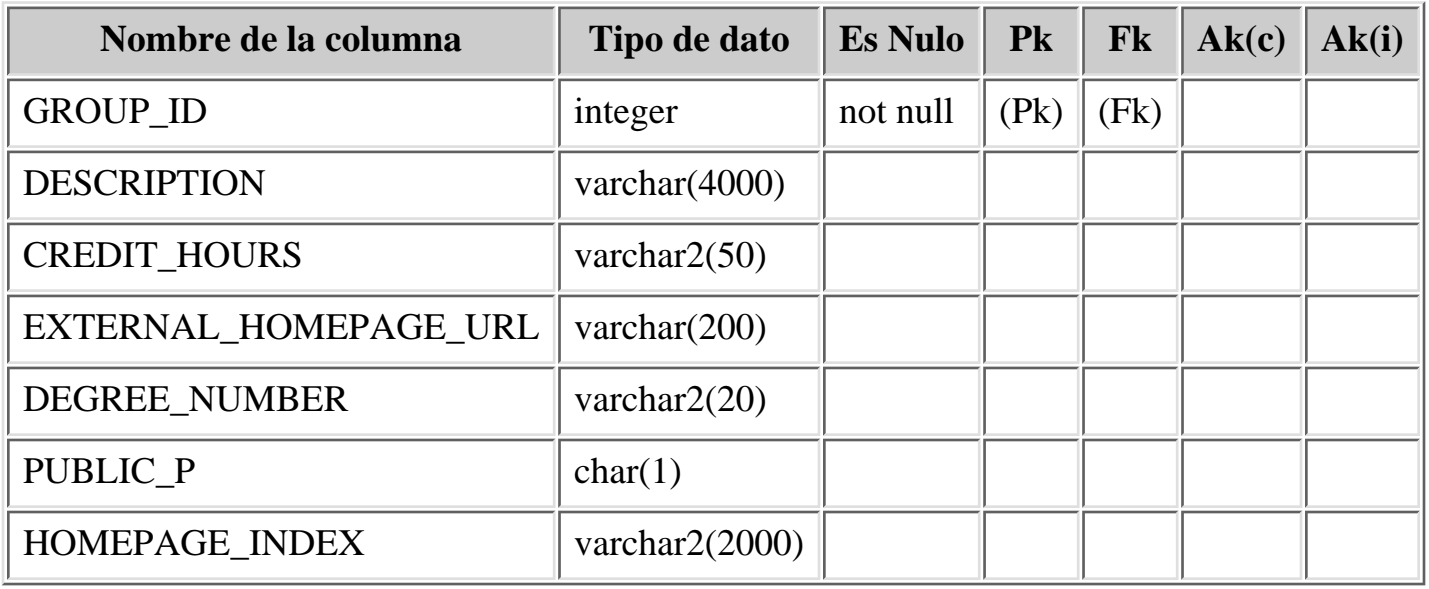

#### **Tabla 12. Tabla de relación entre titulaciones-facultades (***EDU\_FACULTY\_DEGREE\_INFO***)**

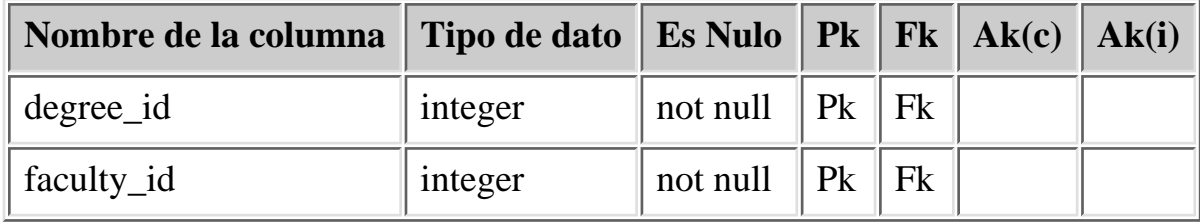

#### **Tabla 13. Tabla de relación entre titulaciones-deparmatmentos (***EDU\_DEPARTMENT\_DEGREE\_INFO***)**

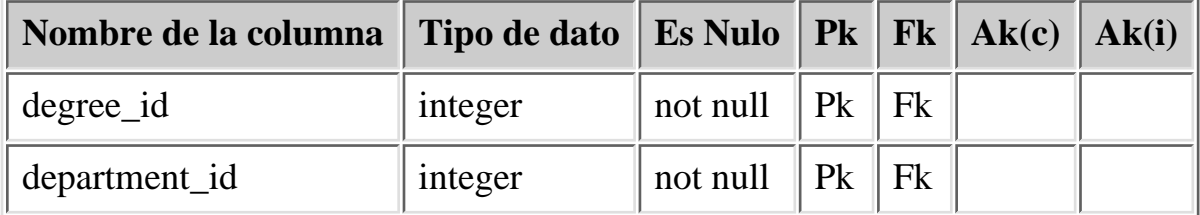

# <span id="page-13-0"></span>**2.4. Interfaz de usuario**

### **2.4.1. Paquete Education**

La interfaz de usuario del catálogo de cursos dentro del paquete será de acuerdo con las normas de visualización de la plataforma.

Se compondrá de entre 3 a 5 vistas que describiremos a continuación.

#### **2.4.1.1. Vista de selección (o inicial)**

Como especificamos en [Organización de la estructura del catálogo](#page-4-1) la vista inicial del catálogo de cursos será un menú de selección donde se elegirá una de las categorías (Educación permanente y Titulaciones) y la posibilidad de realizar una búsqueda de cursos.

Dentro de cada categoría se podrá elegir entre los cursos de una facultad determinada, los cursos de un departamento concreto ó todos los cursos de ese tipo de enseñanza.

#### **Figura 4. Vista inicial**

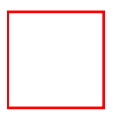

#### **2.4.1.2. Vista de la lista de facultades o departamentos**

Esta vista es una vista que permite seguir acotando el listado de los cursos sobre la facultad o el departamento seleccionado. Mostrando una lista de las facultades ó los departamentos con cursos. Esta vista es opcional, ya que se puede ver el listado de los cursos sobre las dos categorías pricipales: Educación permanente y Titulaciones.

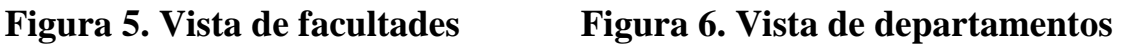

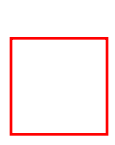

#### **2.4.1.3. Vista de la lista de cursos ó asignaturas**

Muestra un listado de las asignaturas según uno de los criterios de selección escogido: Tipo de enseñanza, Facultad, Departamento, Búsqueda. Si el usuario está interesado en alguna asignatura podrá consultar su información pública seleccionando dicha asignatura. De igual forma podrá acceder a la información pública de la facultad ó departamento seleccionado.

#### **2.4.1.3.1. Tipo de enseñanza**

Será un simple listado de los cursos de educación permanente ó las asignaturas de las titulaciones.

#### **Figura 7. Vista de cursos Figura 8. Vista de asignaturas**

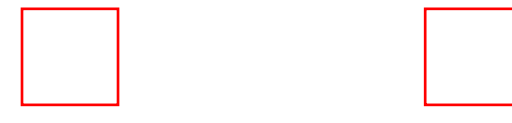

#### **2.4.1.3.2. Facultad**

Mostrará la información de la facultad ( nombre, url, dirección postal, telefono, fax, correo electrónico, descripción ) y las asignaturas o cursos de la facultad (pudiendose alternar las vistas; que corresponden a las secciones de titulaciones y educación permanente, respectivamente).

#### **Figura 9. Vista de las asignaturas de una facultad**

#### **2.4.1.3.3. Departamento**

Mostrará la información del departamento ( nombre, url, dirección postal, telefono, fax, correo electrónico, descripción ) y las asignaturas o cursos del departamento (pudiendose alternar las vistas; que corresponden a las secciones de titulaciones y educación permanente, respectivamente).

#### **Figura 10. Vista de los cursos de un departamento**

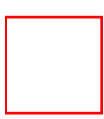

#### **2.4.1.4. Información de una asignatura**

Muestra la información pública de una asignatura e indicará los cursos virtuales asociados a dicha asignatura.

La información pública constará de:

nombre de la asignatura descripción créditos prerrequisitos profesor titular código de la asignatura departamento que la imparte

#### **Figura 11. Vista de la asignatura**

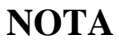

En caso de que la asignatura sólo tuviera un curso virtual se mostrará la información de la asignatura junto con la del curso virtual. Como se muestra en el apartado [Información del](#page-15-0) [curso virtual](#page-15-0)

#### <span id="page-15-0"></span>**2.4.1.5. Información del curso virtual**

Se mostrará la información pública de la asignatura y del curso virtual seleccionado. Y dependiendo de las políticas de privacidad de la información del curso virtual se podrá dar las opciones de ver la guía del curso; dar o solicitar, el alta en el curso, ó si el usuario es miembro del curso, acceder al mismo.

La información pública de la asignatura constará de:

código de la asignatura nombre de la asignatura descripción créditos prerrequisitos

La información pública del cursos constará de:

nombre del curso descripción período equipo docente

#### **Figura 12. Vista del curso virtual**

#### **NOTA** Debido a que en varios cursos de educación permanente (*enseñanza abierta*) no es pública la guía del curso habrá que comprobar que ésta es pública para poder mostrar el enlace a la guía del curso.

# <span id="page-16-0"></span>**2.5. Mejoras futuras**

## <span id="page-16-1"></span>**2.6. Historial de revisiones**

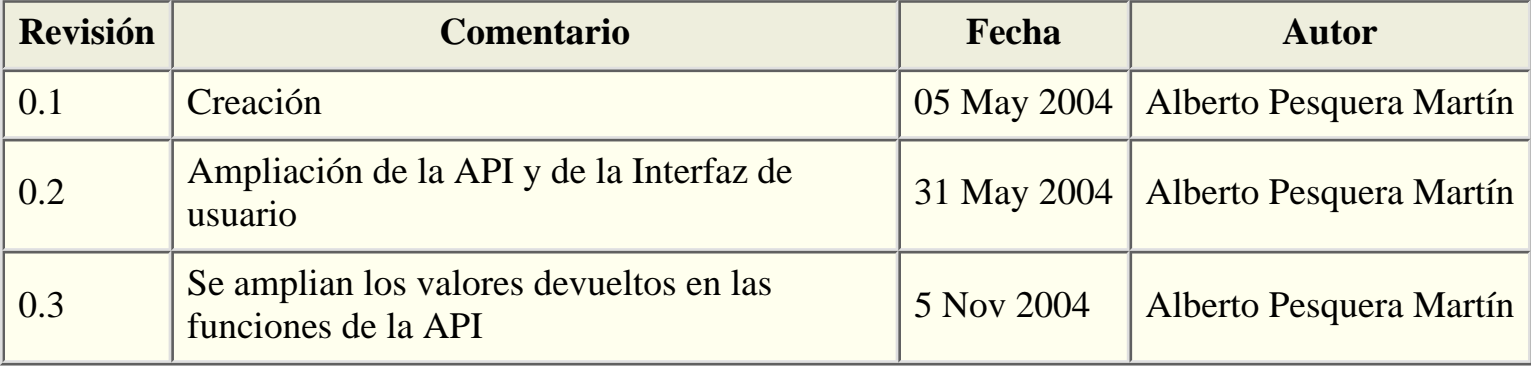

\$Id: catalogo-cursos-dsn.html,v 1.4 2004/07/02 11:28:36 apm Exp \$

#### [Anterior](#page-2-0)